# **Princeton** Bluetooth オプティカルマウス PSM-BT1シリーズ ユーザーズガイド お買い上げありがとうございます。<br>ご使用の際には、必ず本書をよくお読みいただき、内容をご理解いただいた上でご使用ください。<br>・ご使用の間に、必ず本書をよくお読みいただき、必ず参照してください。<br>・別紙で追加情報が同梱されているときは、必ず参照してください。 ・本書は保証書と一緒に、大切に保管してください。 △ ご使用になる前に マウスやキーボードを長時間使用すると、指や手首、首、肩、腕な どに負荷かかります。 疲れや違和感を感じたまま使用を続けると、体に害を及ぼす場合が あります。

長時間使用する場合は、適度に操作を中断して手や首の疲れを解消 しながら使用してください。 また、操作を中断しても手や首の違和感が解消しない場合や、操作 中に痛みや痺れを感じる場合は、直ちに医師にご相談いただき適切

な処置を行ってください。

の原因になります。

本製品の上や操作範囲に、花瓶、コップ、植木鉢、化粧品や薬品などの入った容器、アクセ サリなどの小さな金属物等を置かないでください。こぼれたり、中に入った場合、火災、感

◇ 熱器具の近くや直射日光のあたるところには設置しないでください。火災や故障の原因にな

本製品をお買いあげいただき、まことにありがとうございます 安全上のご注意

電の原因になります。

本製品を分解、改造しないでください。火災、感電、破損の原因になります。

ります。

◇ 本製品の光学センサー部分を、むやみに指で触れたり金属を接触させたり水気や埃を付着 させないようご注意ください。動作不良の原因になります。

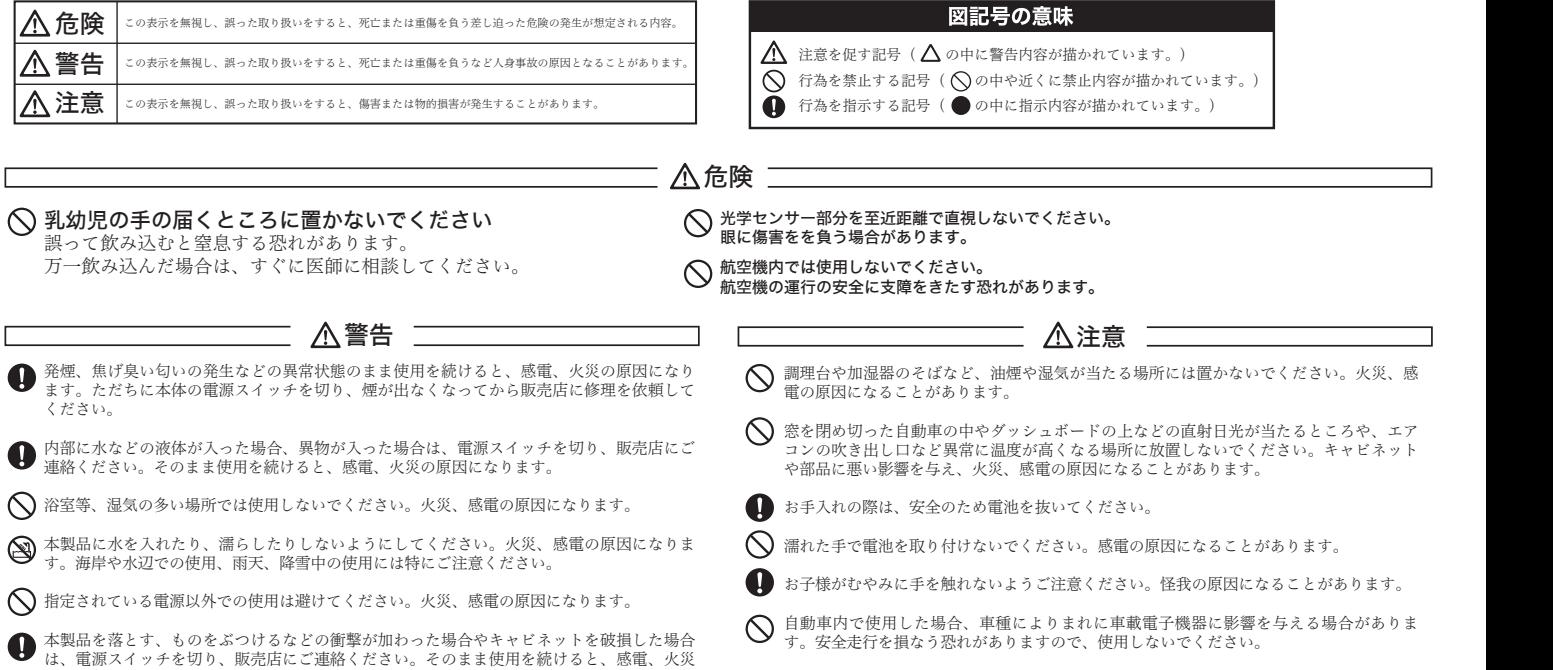

本製品のご使用に際しては、この「安全上のご注意」をよくお読みのうえ、正しくお使いください。また、必要なときすぐに参照できるように、本書を大切に保管しておいてください。 本書には、あなたや他の人々への危害や財産への損害を未然に防ぎ、本製品を安全にお使いいただくために、守っていただきたい事項を示しています。 その表示と図記号の意味は次のようになっています。内容をよくご理解のうえ、本文をお読みください。

上記の機器などはBluetooth®と同じ電波の周波数帯を使用しています。上記の近く で本製品を使用すると、電波の干渉を発生する恐れがあります。

- ●この機器を使用する前に、近くで移動体識別用の構内無線局および特定小電力無 線局が運営されていないことを確認してください。
- ●万一、この機器から移動体識別用の構内無線局に対して電波干渉の事例が発生し た場合には、速やかに電波の発射を停止した上、混信回避のための処置等(例え ば、パーティションの設置など)については、弊社カスタマーサポートへお問い 合わせください。
- ●その他、この機器から移動体識別用の特定小電力無線局に対して電波干渉の事例 が発生した場合など、何かお困りのことが起きた場合は、弊社カスタマーサポー トへお問い合わせください。
- ●他の機器とは、見通し距離で約10m以内で通信してください。建物の構造や障 害物によっては、通信距離が短くなります。特に鉄筋コンクリートなどを挟む と通信できないことがあります。
- ●電気製品(AV機器、OA機器など)から2m以上離して通信してください。(特 に電子レンジは通信に影響を受けやすいので3m以上離してください。)正常に 通信できなかったり、テレビ、ラジオなどの場合は、受信障害になる場合があ ります。
- ●無線機や放送局の近くで正常に通信ができない場合は、通信場所を変更してく ださい。
- ●使用しないときは、本製品の電源を切っておくことをおすすめします。 他のBluetooth® 機器からの接続要求に応答するために常に電力を消費します。

- ●IEEE802.1 1g/bの無線LAN機器と本製品などのBluetooth© 機器は同一周波数帯 (2.4GHz)を使用するため、お互いを近くで使用すると、電波障害が発生し、 通信速度の低下や接続不能になる場合があります。この場合は、使用しない機 器の電源を切ってください。
- テレビ/ラジオを本製品の近くでは、できるだけ使用しないでください
- ●テレビ/ラジオなどはBluetooth©とは異なる電波の周波数帯を使用しています。 そのため、本製品の近くでこれらの機器を使用しても、本製品の通信やこれら の機器の通信に影響はありません。 ただし、これらの機器をBluetooth© 製品に近 づけた場合は、本製品を含むBluetooth©製品が発する電磁波の影響によって、音 声や映像にノイズが発生する場合があります。

## 使用上のご注意

#### 本製品で使用する電波について

本製品は、すべてのBluetooth対応機器との動作を保証したものではありません。 本製品は2.4GHz帯域の電波を使用しています。本製品を使用する上で、無線局の免 許は必要ありませんが、以下の注意をご確認ください。

以下の近くでは使用しないでください。

- ●電子レンジ/ペースメーカー等の産業・科学・医療用機器など
- ●工場の製造ライン等で使用されている移動体識別用の構内無線局(免許を要する 無線局)
- ●特定小電力無線局(免許を要しない無線局)
- ●IEEE802.11g/b無線LAN機器

Copyright @2008 Princeton Technology ltd. 2008年 12月 第1版

本機器の仕様および外観は、予告なく変更することがあります。 本書の内容は予告なく変更されることがあります。<br>本書の著作権はプリンストンテクノロジー株式会社にあります。<br>本書の一部または金部を無断で使用、複製、転載することをお断りします。<br>本書では TM @は明記しておりません。<br>本書では TM @は明記しておりません。<br>本書では TM @は明記しておりません。<br>Bluetoothの は、その商標権者が所有しており、プリンストンテクノロジー株式会社はライセンスに基づき使用しています。<br>Blueto ・保証書のご長元がない場合、または記入漏れ、改ざん等が認められた場合。<br>・設備、環境の不備等、使用方法および、注意事項に反するお取り扱いによって生じた故障・損傷。<br>・お客様の責に等を、主取り扱いが不適切なために生じた故障・損傷。<br>・お客様の責任を、主要の他が不適切なために生じた故障・損傷。<br>・火続して、各部の機器を、その他が完実変、異常電圧などにより生じた故障・損傷。<br>・火続しているほかの機器、その他が無限に起因して生じた故障・損傷。

#### 2.4GHz帯使用の無線機器について

この機器の使用周波数帯では、電子レンジ等の産業・科学・医療用機器等のほか工 場の製造ライン等で使用されている移動体識別用の構内無線局(免許を要する無線 局)及び特定小電力無線局(免許を要しない無線局)が運用されています。

#### 良好な通信のために

 6)火災、天災、公害、塩害、異常電圧や指定外の電圧使用等による故障及び損傷。 ●本保証書は、日本国内においてのみ有効です。 (This warranty is valid only in Japan) ●免責事項、製品保証に関しての記載も併せてご覧ください。

無線LAN機器との電波障害について

#### 間に鉄筋や金属およびコンクリートがあると通信できません

- ●本製品で使用している電波は、通常の家屋で使用される木材やガラスなどは通 過しますので、部屋の壁に木材やガラスがあっても通信できます。ただし、鉄 筋や金属およびコンクリートなどが使用されている場合、電波は通過しませ ん。部屋の壁にそれらが使用されている場合、通信することはできません。同 様にフロア間でも、間に鉄筋や金属およびコンクリートなどが使用されている と通信できません。
- ●携帯電話および本製品は電波を使用しているため、第三者に通話を傍受される 可能もありますので、ご留意ください。

### ■■ 製品保証に関して ■■

。<br>「一、製品のご購入から保証期間以内に製品が故障した場合は、弊社による故障判断完了後、無償にて修理/製品交換対応させていただきま<br>、修理にて交換された本体および部品に関しての所有権は幣社に帰属するものと致します。 す。修理にて交換された本体および部品に関しての所有権は弊社に帰属するものと致します。<br>- 保証の対象となる部分は製品のハードウェア部分のみで、添付品や消耗品は保証対象より除外とさせていただきます。<br>- 本製品の故障また使用によって生じた損害は、直接的・問接的問わず、弊社は一切の責任を負いかねますので、予めご了承ください。<br>- 当社は商品どうしの互換性問題やある特定用途での動作不良や欠陥などの不正確な問題に関する正確性や完全性については、 にもいかなる保証も行なっておりません。また販売した商品に関連して発生した下記のような障害および損失についても、当社は一切の責任を 自わないものといたします <sub>もつのマ・コン</sup>こ>。<br>−度ご購入いただいた商品は、商品自体が不良ではない限り、返品または交換はできません。各機器には対応機種があり、ご購入時にご案内し</sub>

### 最新情報の入手方法

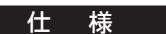

#### 付属品の確認

#### 製品に関するお問い合わせについて

#### 保証規定について

プリンストンテクノロジーでは、インターネットのホームページに て最新情報や販売店を紹介しております。

**URL** http://www.princeton.co.jp/

## ユーザー登録について

付属保証書をご参照ください。 なお、保証書の再発行はできませんのであらかじめご了承ください。

テクニカルサポート 電話:03-6670-6848 受付:月曜日~金曜日の 9:00~12:00、13:00~17:00(祝祭日および弊社指定休業日を除く) Webからのお問い合わせ

http://www.princeton.co.jp/contacts/top.html

# プリンストン テクノロジー 株式会社

#### ■■ 修理/お問い合せについて ■ ■テクニカルサポート・商品および保証に関するお問い合わせ先

テクニカルサボート<br>- 〒101-0032 東京都千代田区岩本町3-9-5 KALビル 3F プリンストンテクノロジー株式会社 テクニカルサポート課 フリ*ーダイヤル*:03-6670-6848<br>(受付:月曜日から金曜日の9:00~12:00、13:00~17:00 祝祭日および弊社指定休業日を除く)

弊社ホームページ にて、ユーザー登録ができます。 弊社ホームページ 「ユーザー登録」

#### http://www.princeton.co.jp/support/registration/top.html

※ユーザー登録されたお客様には、弊社から新製品等の情報をお届けします。 ※ユーザー登録後に、本製品を譲渡した場合には、ユーザー登録の変更はできませんので、 ご了承ください。

本製品のパッケージの内容は、次のとおりです。お買い上げのパ ッケージに次のものが同梱されていない場合は、販売店までご 連絡ください。

マウス本体 ------------------------------

ユーザーズガイド/保証書 (本書) -----1

# 保証期間:1年保証

●お買い上げになりました機器が、取扱説明書等に従った正常な使用状態で万一故障した場合には、本保 証規定に従い無料にて故障の修理をいたします。

- ●修理の際には製品と本保証書をご提示または添付の上、ご依頼ください。
- 

- ●保証期間内でも次の場合には有償修理となる場合がございます。<br>- 1) ユーザー登録をされていない場合。<br>2) 本保証書をご提示されない場合、または記入もれ、改ざん等が認められた場合。
- 3)ご使用の誤り、または不等な修理、調整、改造、誤接続による故障及び損傷。<br>4)接続している他の機器に起因して生じた故障及び損傷。
- 

- ^, 食品といっては……<br>5)お買い上げ後の輸送や移動、落下等不当なお取り扱いにより生じた故障及び損傷。

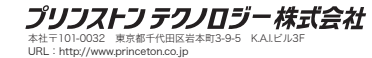

ていますのでよくご確認下さい。対応機種間違いによる返品はできませんので予めご了承下さい。 This warranty is valid only in Japan

# ■<br>■ 免責事項

■保証期間内であっても、次の場合は保証対象外となります。<br>■保証期間内であっても、次の場合は保証対象外となります。<br>・保証書のご提示がない場合、または記入漏れ、改ざん等が認められた場合

# ■ 製品保証規定 ■■■■

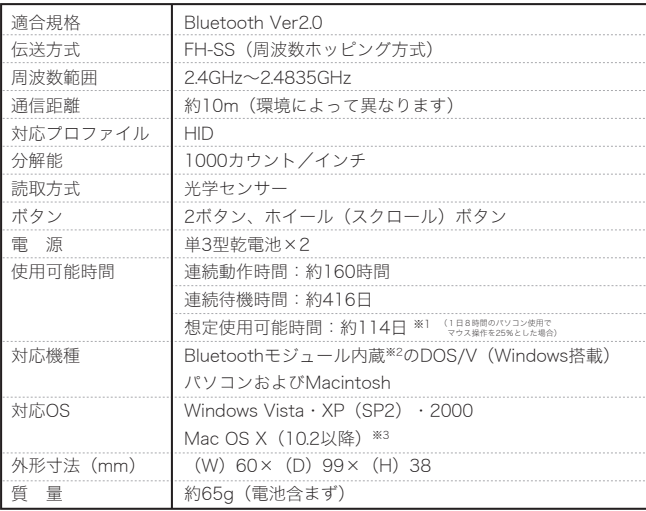

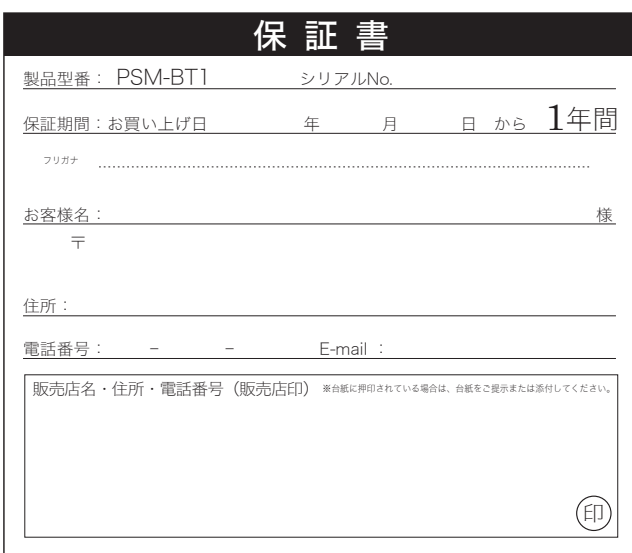

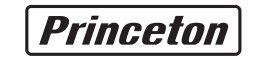

#### 製品修理に関して

・保証期間内の修理は、弊社テクニカルサポートまでご連絡いただいた後、故障品を弊社まで送付していただきます。故障品送付の際、弊社までの実践活動の整理士との主要を持つこれを予めご了承ください。<br>- 送料はお客様のご負担となりますことを予めご了承ください。修理完了品または代替品をご指定の場所にご送付させて頂きます。<br>・お容様に商品が到着した日から1週間以内に、お客様より当社に対して初期不良の申請があった場合で、なおかつ弊社側の認定がなされた場

下さい。 ・サポートスタッフの指示なく、お客様の判断により製品をご送付頂いた場合で、症状の再現性が見られない場合、及び製品仕様の範囲内と判断さ れた場合、技術手数料を請求させて頂く場合がございますので予めご了承下さい。

Webからのお問い合わせ:http://www.princeton.co.jp/contacts/top.html

※1:弊社テストの結果となり、保証値ではありません。

※2:Bluetoothモジュールを内蔵していないパソコンでご利用の場合、弊社製PTM-UBT5などの Bluetooth USB アダプタを別途お買い求めください。

※3:Mac OS X(10.2以降)は、標準インストールされているSafari、Mail、Text Edit及びFinderなど、<br>OS標準ドライバでスクロール可能なアプリケーションでのみスクロール可能です。<br>またホイールボタン押下げによる動作はサポートしません。

※ 本製品には、レシーバ(Bluetooth USB アダプタ)は付属しておりません。

製品に関するFAQは、下記弊社ホームページご参照ください。 http://www.princeton.co.jp/support/top.html

本製品を使用する前に、パソコンとペアリングしてください。ご利用の環境により、ペアリング方法が異なります。 詳しくは、ご利用のパソコンまたはパソコンに接続しているBluetooth アダプタの説明書をご確認ください。

クリック

 $\overline{5}$ 

**B** Bluetooth デバイス

最後の操作から約5分経つと、自動的にスリープモードへ移行します。無駄な電力を消費しないですむので電池が長持ち します。

# 特 そうし 長 あいしゃ あいしゃ しょうしょう しょうしょう しょうしょう インタン 各部の名称

#### ■Bluetooth対応

Bluetoothに対応し、Bluetooth内蔵のパソコンにレシーバーなしで接続可能。

Bluetooth USB アダプタを接続したパソコンでも使用可能。ケーブルが邪魔にならず、快適なマウス操作を行えます。

#### ■読み取り方式は光学センサー方式

従来のボールを使用したマウスでは汚れがたまり、操作性が損なわれましたが、光学センサーを採用することで使う場所 を選ばず、汚れにくいのでクリーニング不要です。

#### ■1000カウントの分解能

狭い操作範囲でも余裕で使える1000カウントの分解能を持つセンサーを搭載。快適な使用が可能です。

#### ■スクロール機能

ホイール(スクロール)ボタンを搭載しているので、インターネットはもちろん表計算ソフトなどの操作も快適に行えます。

## ■スリープモード機能搭載

#### ■電池残量警告LED搭載

電池の残量がなくなってくるとLEDが点灯します。事前に電池がなくなることを知らせてくれるので、突然使えなくなると いうことがありません。

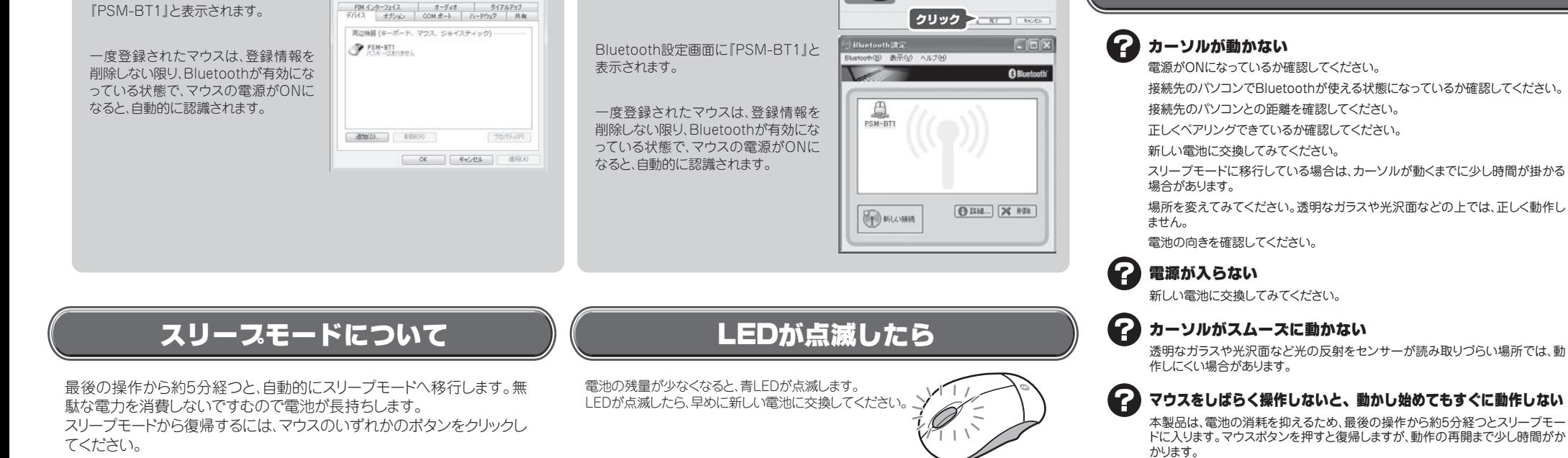

困ったときは?

透明なガラスや光沢面など光の反射をセンサーが読み取りづらい場所では、動作しにくい場合があります。 本製品を接続する機器への接続方法は、接続機器の取扱説明書をご確認ください。

#### Windows VistaまたはXP(SP2以降) Bluetooth アダスタのソフトウェア Mac OS (Bluetooth Stack for Windows by Toshibaの場合) Mac OS コントロールパネルをクラッシック表示 Bluetoothアダプタを接続して、スター ◎○● ■ ・ コントロール パネル トメニューから、[Bluetooth設定]を表 に変更して、[Bluetoothデバイス]を表 **BRIEL BRIVE** 示します。 示します。  $\left\langle 1 \right\rangle \left\langle 0 \right\rangle$   $\left\langle 2 \right\rangle$ € Bluetooth設定画面が表示されたら、 [新しい接続]をクリックします。  $\left(\frac{1}{2}\right)^{1/2}$ **B** Bluetooth を設定]を選択します。 th"環境設定を開く ¥ 98 A  $\overline{\mathcal{L}(\mathcal{A})}$ VeriSaft Bluetooth設定アシスタント画面が表 Realtek HD<br>オーディオ  $rac{1}{x}$ uces 示されたら、[続ける]をクリックします。 **Q** Bluetooth デバイン Bluetoothデバイス画面が表示された FDM インターフェイス オーディオ タイアルアップ<br>デバイス オプション 00M ボート ハードウェア 共有 ら、[追加]をクリックします。 クリック Benoth SSアシスタントでは、Benoth が新規可能なアパー<br>モニのコンピュータで受用できるように増えします。 **OD** MUSHEE クリック クリック ファー 新しい接続の追加ウィザード画面が表  $\frac{1}{2}$ プロバディ(P) 示されたら、[エクスプレスモード]を選 [マウス]を選択して、マウスの電源を **PAYAOBBARK** クリック 択して、マウスの電源をONにしてペアリ ONにしてペアリングボタンを押します。 。<br>このことの Buebeth アパイスをこのコ<br>に設定します。自定するアパイスが強制<br>い、指定するアパイスがリストにない場 Bluetoothデバイスの追加ウィザード画 ングボタンを押します。 。<br>Bluetooth デバイスの追加ウィザードの問題  $\circledcirc$ 面が表示されたら、マウスの電源をON クリック  $\blacktriangleright$ またする数: カリスクサーフルがftureshu00のことを起こ<br>COSSU-アハイスワニックのら数数ではLSSLS、HSNFFF にしてペアリングボタンを押します。 3.332.0-FC)<br>MORT 2.00-MBS PLATER ON (CLLY Œ, C ON (CHY クリック 殿 ON (Chat 105,000,000,000 [次へ]をクリックします。 クリック フェッショ コッシュ [続ける]をクリックします。 CH クリック **MANUSCRIPT** 正しく検出されると、『PSM-BT1』と表 [セットアップを完了し、デバイスは発見 クリック  $3001$   $-3001$  $4756200$ 示されます。マウスを選択して[次へ]を 正しく検出されると、『PSM-BT1』と表 可能になりました]に印を付けて[次へ] **HIGH VOXER** クリックします。 示されます。マウスを選択して[続ける] をクリックします。 をクリックします。 お使いのマラスがリストに再現されたら、通行して制計をするフィンしても<br>正さい、み使いのマラスがリストに表示されない場合は、マラスが無当可能な<br>文書になっていることを確認してください、Apple Windows Moves を必要> クリック 正しく検出されると、『PSM-BT1』と表 ❸ 示されます。マウスを選択して[次へ]を フィ クリック クリックします。  $Cov$ クリック クリック  $\sqrt{X}$ クリック ファー [OK]をクリックします。 O STRESS TREATED MAIL FICTORIES (TREE) HIDデバイスの接続の準備をしてからOKボタンを押してください。 クリック ファットコロート [終了]をクリックして、設定アシスタント クリック > ※ を終了します。 0 Haram 相思いた [パスキーを使用しない]を選択して[次 ❸ **Book and Ala** へ]をクリックします。 [次へ]をクリックします。 ENGINEERING BARBARAS 一度登録されたマウスは、登録情報を C BERSCHWINDIN-1892 名称を変更する場合は、「接続名称」を 削除しない限り、Bluetoothが有効にな 変更してください。 \*\*\*\*\*\*\*\*\*\* クリック っている状態で、マウスの電源がONに **DOUG**<br>**REANC A** MARYO なると、自動的に認識されます。 クリック  $\theta$  $P(3,0)$ ROPHEASE クリック ファッション mean [完了]をクリックして、ウィザードを終了 クリック フェッショ コッシー oth デバイスの追加ウィザードのだ了 します。 (\* News がはないかい ないほうしん エモールの  $\mathbb{B}(\xi,\zeta)\in\mathbb{B}(\mathbb{R}^d;\mathbb{R}^d;\mathbb{R}^d)\times\mathbb{R}^d$ 「完了]をクリックして、ウィザードを終了 します。

スリープモードから復帰する場合は、ボタンをクリックしてください。

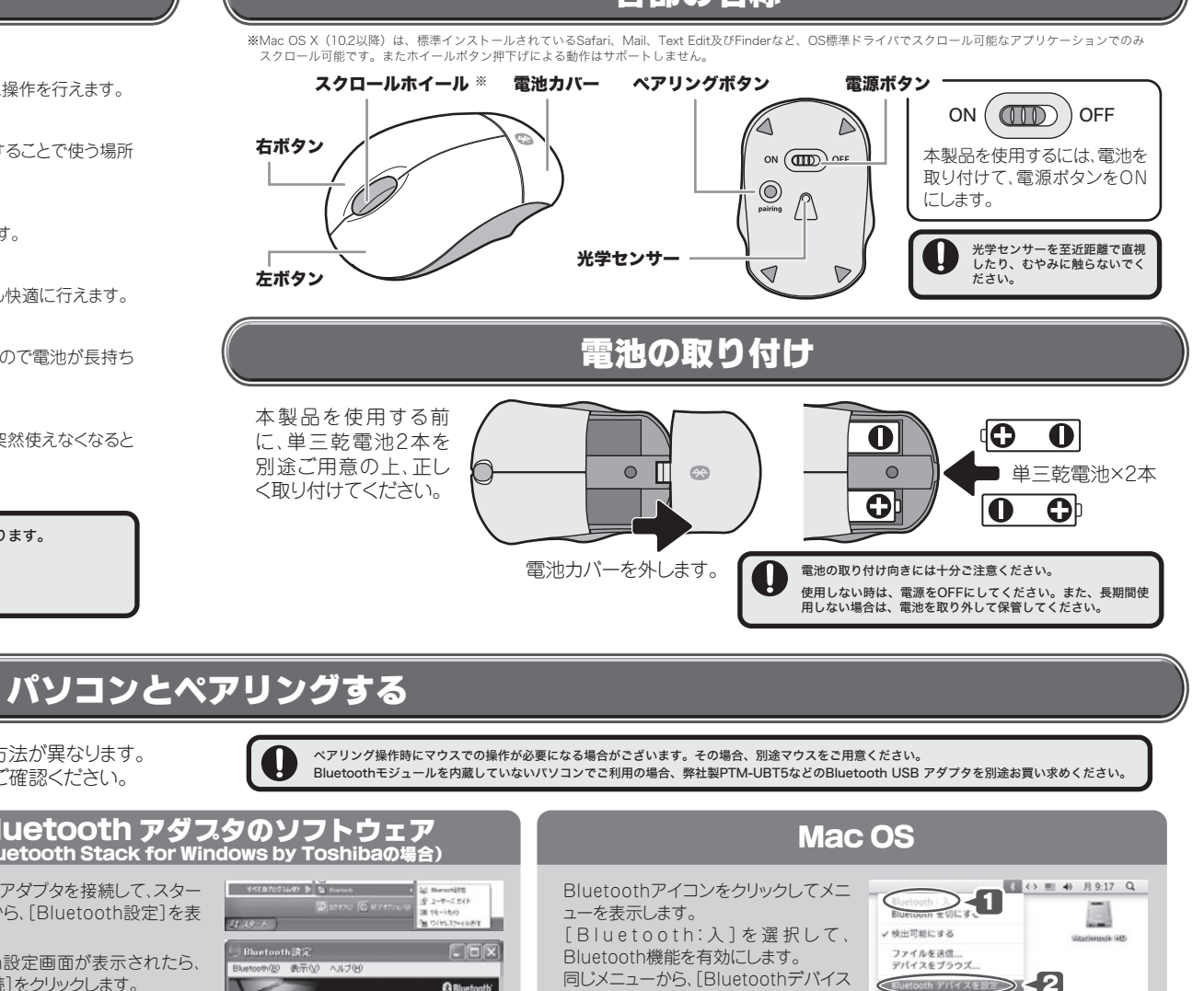

Bluetoothデバイス画面に